# **Control local y remoto de variadores Siemens**

### J. M. Miguel Jiménez, R. Rivas Gómez de Llarena

Juan Manuel Miguel Jiménez, Rafael Rivas Gómez de Llarena. Departamento de Electrónica. Universidad de Alcalá. jmanuel@depeca.uah.es

El presente proyecto ha sido ideado para dar a conocer a clientes del sector industrial, sobre todo clientes finales, una muestra de integración de diferentes equipos SIEMENS como solución tecnológica completa.

Se describe cómo se ha configurado el proyecto definido para el arranque y monitorización de derivaciones a motor con variadores, muy utilizado en numerosos sectores. Se ha integrado automatización, visualización y comunicación con accionamientos que demuestran que todos los componentes de una planta pueden trabajar en sinergia los unos con los otros, desde el nivel de campo más bajo (motores, arrancadores y variadores), pasando por niveles superiores de control y gestión de datos hasta llegar al nivel más alto de gestión de energía.

El conjunto se define como un ejemplo de control de motores, tanto de forma local como de forma remota, a través de un variador de frecuencia. Los equipos que integra el sistema son (figura 1): un chasis de aluminio que hace de soporte del resto de elementos, un variador de velocidad comunicable USS de pequeña potencia SINAMICS G110 de SIEMENS, un motor de inducción de jaula de ardilla SIEMENS, un PLC básico de la serie S7-200 de SIE-MENS, comunicación GSM a través de módem EM 241 SIEMENS y una pantalla táctil 170B en color, también comunicable.

El usuario será capaz de accionar el motor de tres formas diferentes: 1) mediante el variador de velocidad, dando la orden de marcha directamente sobre su Panel de Operador Básico (BOP), 2) a través de la pantalla táctil, que permite modificar parámetros del variador además de poder dar orden de marcha y parada del motor, 3) mediante mensajes SMS desde cualquier móvil y haciendo una sencilla configuración sobre la pantalla táctil, es posible dar orden de macha y parada al motor además

de recibir mensajes cuando el motor presente cualquier eventualidad.

Existen multitud de aplicaciones en las que un sistema de estas características ayudaría a controlar mejor el funcionamiento de la planta. En zonas industriales donde haya grandes distancias entre unos elementos y otros, la tecnología GSM puede servirnos para informarnos del estado de la instalación sin necesidad de desplazarnos hasta el equipo en cuestión.

miento continuo de cada una de ellas. Todas estas aplicaciones de comunicaciones por GSM, unidas a la simplicidad de la utilización de pantallas táctiles, hacen de este conjunto un sistema funcional y útil en la industria.

A continuación se va a realizar un breve estudio de la mayoría de los componentes que conforman este sistema, para posteriormente ver el funcionamiento del conjunto completo.

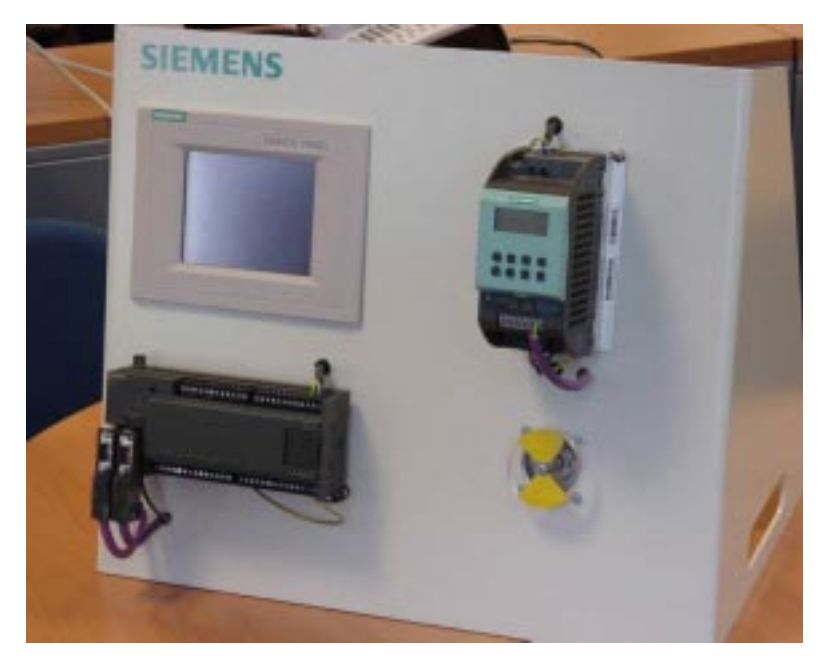

Este tipo de comunicaciones se suelen utilizar en zonas de regadío, donde las bombas que distribuyen el agua por todo el circuito de riego suelen estar alejadas de la caseta donde está el operario.

En caso de fallo del variador o de la bomba que éste opera, con este sistema, será informado inmediatamente, vía mensajes SMS, del fallo de la máquina.

Otra aplicación donde actualmente se utiliza esta tecnología es en instalaciones petroleras, donde existe gran cantidad de bombas controladas por variadores y situadas a distancias tan grandes que sería muy costoso realizar un manteni-

## **El variador Sinamics G110**

El convertidor de frecuencia G110, se utiliza para regular la velocidad de los motores trifásicos. La forma de realizarlo se basa en las curvas características v/f del convertidor para motores trifásicos. Según el tamaño constructivo, con esta gama, se pueden cubrir márgenes de potencia de entre 120 W y 3 Kw en redes monofásicas. Están controlados por un microprocesador y utilizan tecnología IGBT (Insulated Gate Bipolar Transistor) de última generación, lo que les hace ser muy fiables. Además, este método especial de

#### Figura 1. Aspecto exterior del prototipo

modulación por ancho de impulsos con frecuencia de pulsación seleccionable, permite un funcionamiento silencioso del motor. A todo esto, hay que añadir las numerosas funciones de seguridad que ofrecen protección tanto al convertidor como al motor. Los valores de parámetros se pueden modificar con el panel BOP (Basic Operator Panel) o bien mediante la interfase USS. Este convertidor se ofrece en dos variantes que permiten un control mediante entradas analógicas o a través de un dispositivo con tecnología USS.

Entre sus características principales, destacamos las siguientes:

• Puesta en marcha sencilla, mediante servicio rápido o función de reposición de parámetros a valores de fábrica (reajusta los parámetros a sus valores por defecto).

• Puede funcionar en redes de alimentación IT (modelos sin filtro).

• Entrada digital con separación galvánica.

• Entradas digitales sin separación galvánica.

• Entrada analógica AIN de 0-10V que se puede usar como otra entrada digital, por lo que tendríamos cuatro si se desea.

• Altas frecuencias de pulsación para funcionamiento silencioso del motor. • BOP para visualizar estado y reali-

zar copias de parámetros si se desea. • Interfase interna RS485 (en la va-

riante USS). • Kit de conexión para el enlace PC-

convertidor (RS232).

Y en cuanto a sus principales funciones podemos obtener:

• Limitación rápida de corriente para funcionamiento seguro sin desconexiones por fallo.

• Freno por inyección de corriente continua integrado.

• Frecuencias fijas.

• Función de potenciómetro motorizado.

• Tiempos de aceleración y deceleración ajustables con redondeo parametrizable.

• Característica V/f multipunto.

• Rearranque automático después de cortes de red.

• 150% de sobrecarga en un minuto.

En relación con los armónicos que provoca el variador y devuelve a la red en forma de interferencias, así como su atenuación, los dividimos en dos grupos: por debajo y por encima de 1Khz.

A la Fn =  $50$  ó 60 Hz, existe el armónico fundamental, que es el 100% de la corriente. Es el único que debería existir, pero el variador provoca otros no deseados que se suman al fundamental. Éstos provocan recalentamientos en los conductores y cualquier elemento insertado en esa red (otros motores). Además en elementos que tengan efecto resistivo dan como resultado una tensión que se suma a su propia caída de tensión. Con un puente rectificador de 6 pulsos no controlado (2 diodos por fase) con una onda de corriente senoidal los armónicos que se producen son los impares, exceptuando el tercer armónico y múltiplos que se eliminan.

En el análisis de una red en la que se localicen armónicos, la solución es poner una bobina de entrada para evitar la devolución a la red de los mismos. Esto es gracias a que la bobina amortigua el efecto de la corriente inversa y aumenta la impedancia del conjunto. Si el variador estuviese alimentado a través de un transformador, el secundario del mismo haría de bobina de entrada. Por lo general sólo se recomiendan este tipo de accesorios en instalaciones dónde los equipos tengan potencias considerables que conllevan circulación de altas corrientes.

Son los armónicos, interferencias o ruidos de alta frecuencia. Consiguen distorsionar la señal, por lo general tienen poca energía (calentamiento mínimo) pero desvirtúan el valor de las medidas.

Para evitar las interferencias por encima de 1Khz se colocan filtros de entrada (Clase A o B). Todos los equipos de todos los fabricantes poseen filtros integrados (condensadores en Y). La diferencia radica en el nivel de filtración, según normativa externa, que se consigue con el conjunto variador-motor. Por lo tanto, no basta con decir que el variador lleva el filtro integrado, sino que es necesario especificar el nivel conseguido: clase A o B.

### **Programación de la pantalla TP170B**

Para la configuración de la pantalla o panel de operador se utiliza un software llamado ProTool (OP). Es ejecutable bajo Microsoft Windows. La mayoría de los pasos a ejecutar en ProTool se pueden realizar tanto con el ratón como a través de teclado, e incluyen, entre otros, la creación de imágenes y avisos para combinarlos con el programa del control. La configuración se efectúa en el PC por medio del programa ProTool y se debe transferir al OP. Si existe un acoplamiento con el control, el OP indica los valores actuales. Una configuración consta de diversas partes:

• Definición del control y de la clase de acoplamiento

• Ajustes generales para el panel de operador

• Objetos como variables, imágenes y avisos.

En el diseño del proyecto se ha decidido dividir las "pantallas" en niveles de acceso, como muestra la figura 2.

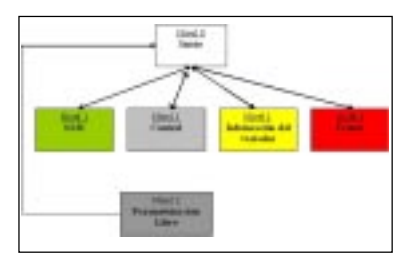

Figura 2. Pantallas del proyecto

Desde la pantalla de inicio tenemos acceso a los botones principales del proyecto: SMS, Control, Información del variador, Frenos,

Parametrización libre, y además podremos visualizar la consigna que le hemos indicado al variador, así como la posibilidad de realizar una marcha o parada del motor.

El botón "SMS" nos llevará a otra ventana que nos permitirá configurar el PLC con el número de teléfono al que queremos enviar los mensajes SMS en caso de fallo del sistema.

Si pulsamos en el botón "Frenos", aparecerán en pantalla los tres tipos de frenadas que podemos hacer con este variador.

Con la opción "Información", accederemos a una ventana de Protool en la que se han configurado los parámetros de lectura de datos más importantes de un variador. Así, el operario que utilice este sistema, no tendrá que consultar el parámetro de lectura correspondiente al valor de la tensión actual aplicada al motor o la temperatura estimada del mismo.

Cuando pulsamos sobre el botón "Control", accedemos a dos ventanas. Una de primer nivel y otra de segundo nivel. En la ventana de primer nivel, accederemos a las acciones de control más usuales, On/ Off del variador, Marcha/Paro e Inversión de giro del motor. Además, podremos introducir la consigna de velocidad, en tanto por ciento, y visualizar su valor en r.p.m. Pulsando en el botón "Parametrización

Figura 3. Proceso de un esquema simple

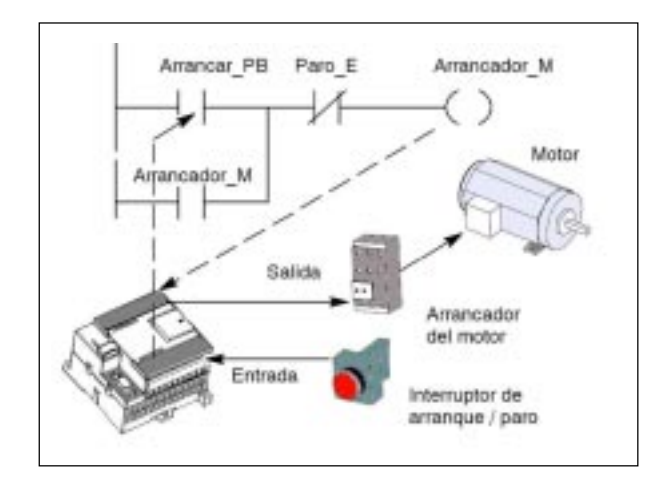

Libre", accederemos a la pantalla de segundo nivel donde nos permitirá leer y modificar parámetros. Además, ya vienen configurados dos botones que nos recuerdan y completan los parámetros correspondientes a las rampas de subida y bajada del variador.

## **Fundamentos básicos del PLC S7-200**

Todo autómata necesita de un juego de entradas y salidas digitales con las que operar sobre otros componentes hardware. Si éstas salidas son insuficientes para controlar nuestra aplicación, existe la posibilidad de conectarle a este autómata módulos de ampliación con más entradas o salidas.

Gracias al conector de interfase de programación y con el software adecuado, podremos configurar el funcionamiento de nuestra máquina. El S7-200 ejecuta cíclicamente la lógica de control del programa, leyendo y escribiendo datos. Básicamente, ejecuta los siguientes pasos en cada ciclo:

• Leer las entradas: el S7-200 copia el estado de las entradas físicas en la imagen del proceso de las entradas.

• Ejecutar la lógica de control en el programa: el S7-200 ejecuta las operaciones del programa y guarda los valores en las diversas áreas de memoria.

• Procesar las peticiones de comunicación: el S7-200 ejecuta las tareas necesarias para la comunicación.

• Efectuar el autodiagnóstico de la CPU: el S7-200 verifica si el firmware, la memoria del programa y los módulos de ampliación están trabajando correctamente.

• Escribir en las salidas: los valores almacenados en la imagen del proceso de las salidas se escriben en las salidas físicas.

La figura 3 muestra cómo se procesa un esquema de circuitos

simple en el S7-200. En este ejemplo, el estado del interruptor para arrancar el motor se combina con los estados de otras entradas. El resultado obtenido establece entonces el estado de la salida que corresponde al actuador que arranca el motor.

El módulo Módem permite conectar el S7-200 directamente a una línea telefónica analógica, ofreciendo las funciones siguientes:

• Incorpora un enchufe telefónico internacional.

• Incorpora una conexión de módem a STEP 7-Micro/WIN para la configuración del módulo módem.

• Programación y la eliminación de errores (teleservicio).

• Soporta el protocolo Modbus RTU.

• Soporta la radio-búsqueda numérica y textual.

• Soporta la mensajería SMS.

• Permite transferir datos entre CPUs, o bien de una CPU a Modbus.

• Ofrece protección con contraseña.

• Soporta la devolución de llamadas.

• La configuración del módulo Módem se guarda en la CPU.

#### **Conclusiones**

El objetivo de este proyecto ha sido mostrar a clientes del sector industrial una aplicación que definiera la sinergia entre los componentes que entran en juego en cualquier industria. En este caso, se ha logrado mostrar un manejo sencillo de un variador a través de una pantalla táctil, todo ello gobernado por un autómata. Además se añaden funciones de aviso de posibles fallos del accionamiento a través de mensajes SMS. Es por ello que, gracias a esta aplicación, podremos accionar el motor desde la pantalla táctil, a través del variador, y por medio de un teléfono móvil con mensajes SMS. ❏